# *VNanotec®*

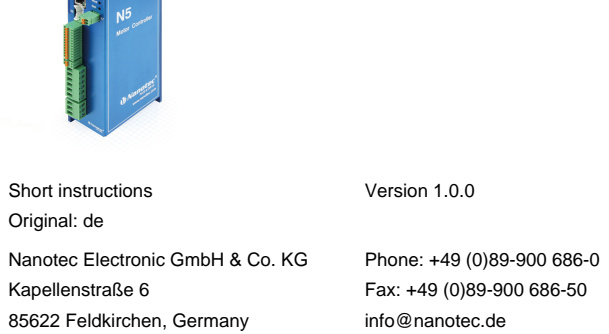

The N5 is a controller for the open loop or closed loop operation of stepper motors and the closed loop operation of BLDC motors.

#### **Introduction**

This document describes the installation and commissioning of the controller.You can find the detailed documentation for the product on the Nanotec website **[us.nanotec.com](http://www.nanotec.de)**. The short instructions do not replace the technical manual oft he product.

## **Copyright, marking and contact**

Copyright © 2013 – 2018 Nanotec® Electronic GmbH & Co. KG. All rights reserved.

 $C \in$ 

#### **Intended use**

The N5 controller is used to control stepper and BLDC motors and is designed for use under the approved **[Environmental conditions](#page-0-0)**.

Any other use is considered unintended use.

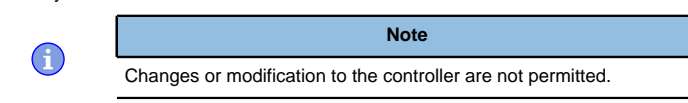

#### **Warranty and disclaimer**

Nanotec produces component parts that are used in a wide range of industrial applications. The selection and use of Nanotec products is the responsibility of the system engineer and end user. Nanotec accepts no responsibility for the integration of the products in the end system.

- Fault of the controller due to excitation voltage of the motor.
- Voltage peaks during operation may damage the controller.
- Install suitable circuits (e.g., charging capacitor) that reduce voltage peaks.

Under no circumstances may a Nanotec product be integrated as a safety controller in a product or construction. All products containing a component part manufactured by Nanotec must, upon delivery to the end user, be provided with corresponding warning notices and instructions for safe use and safe operation. All warning notices provided by Nanotec must be passed on directly to the end user.

- There is no polarity reversal protection. • Polarity reversal results in a short-circuit between supply voltage and GND (earth) via the power diode.
- Install a line protection device (fuse) in the supply line.

- The device contains components that are sensitive to electrostatic discharge.
- Improper handling can damage the device.
- Observe the basic principles of ESD protection when handling the device.

Our general terms and conditions apply: **[en.nanotec.com/service/general](https://de.nanotec.com/service/agb/)[terms-and-conditions/](https://de.nanotec.com/service/agb/)**.

#### **Specialist staff**

Only specialists may install, program and commission the device:

- Persons who have appropriate training and experience in work with motors and their control.
- Persons who are familiar with and understand the content of this technical manual.
- Persons who know the applicable regulations.

## **EU directives for product safety**

- The following EU directives were observed:
- RoHS directive (2011/65/EU, 2015/863/EU)
- EMC directive (2014/30/EU)

## **Other applicable regulations**

In addition to this technical manual, the following regulations are to be observed:

- Accident-prevention regulations
- Local regulations on occupational safety

#### **Safety and warning notices**

 $\bigodot$ 

 $\bigoplus$ 

 $\bigoplus$ 

 $\bigodot$ 

**Note**

• Damage to the controller.

• Changing the wiring during operation may damage the controller. • Only change the wiring in a de-energized state. After switching off, wait until the capacitors have discharged.

## **Note**

#### **Note**

#### **Note**

## **Technical details and pin assignment**

#### <span id="page-0-0"></span>**Environmental conditions**

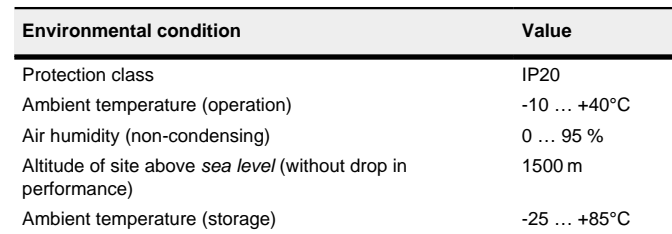

### **Electrical properties and technical data**

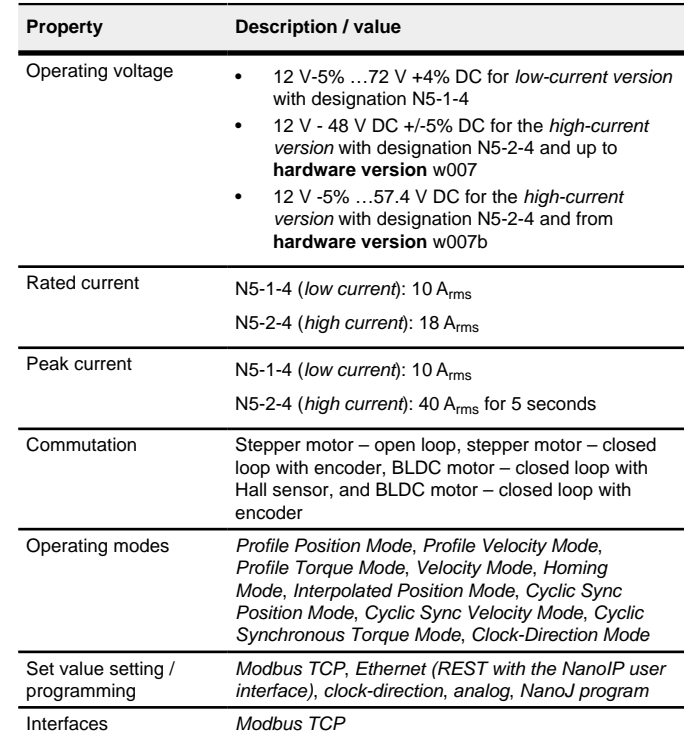

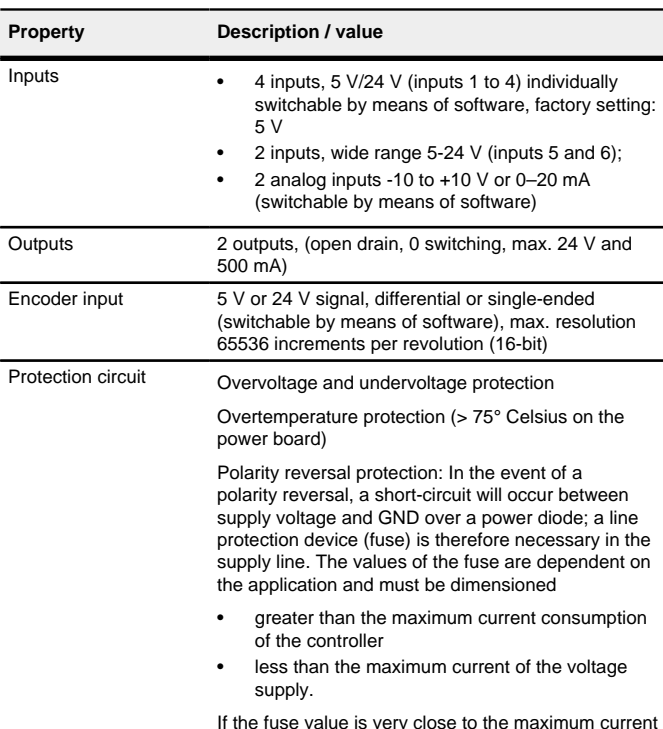

If the fuse value is very close to the maximum current consumption of the controller, a medium / slow tripping characteristics should be used.

#### **Dimensioned drawings**

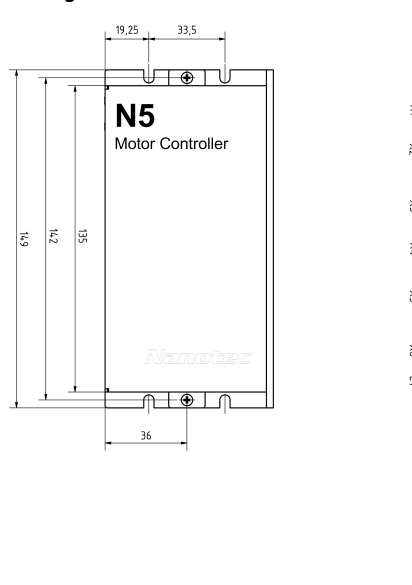

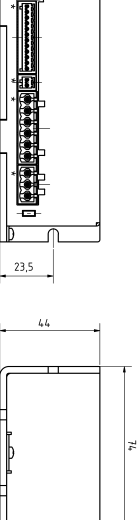

蠃

#### **Overtemperature protection**

Above a temperature of approx. 75°C on the power board (corresponds to 65– 72°C outside on the cover), the power part of the controller switches off and the error bit is set . After cooling down and confirming the error , the controller again functions normally.

## **LED signaling**

## **Power LED**

#### **Normal operation**

In normal operation, the green power LED L1 flashes briefly once per second.

#### **Case of an error**

If an error has occurred, the LED turns red and signals an error number.

The following table shows the meaning of the error numbers.

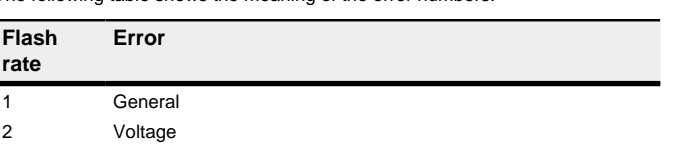

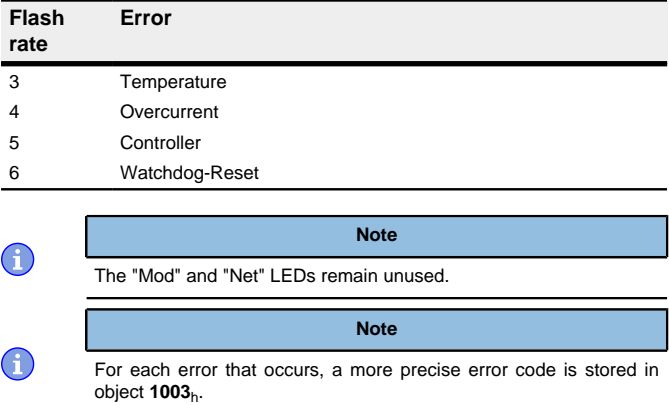

## **Pin assignment**

Pin 1 is marked with an asterisk "\*".

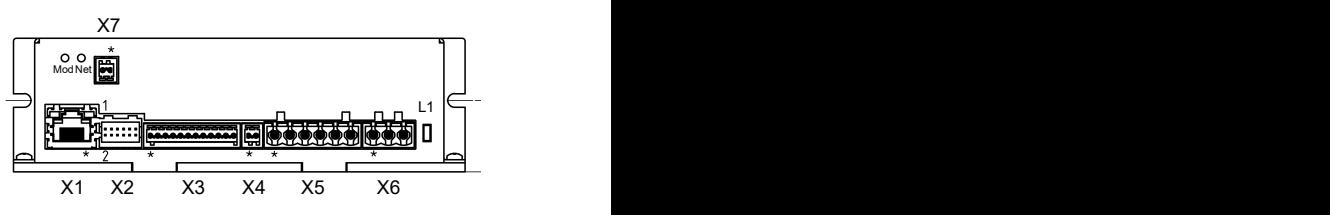

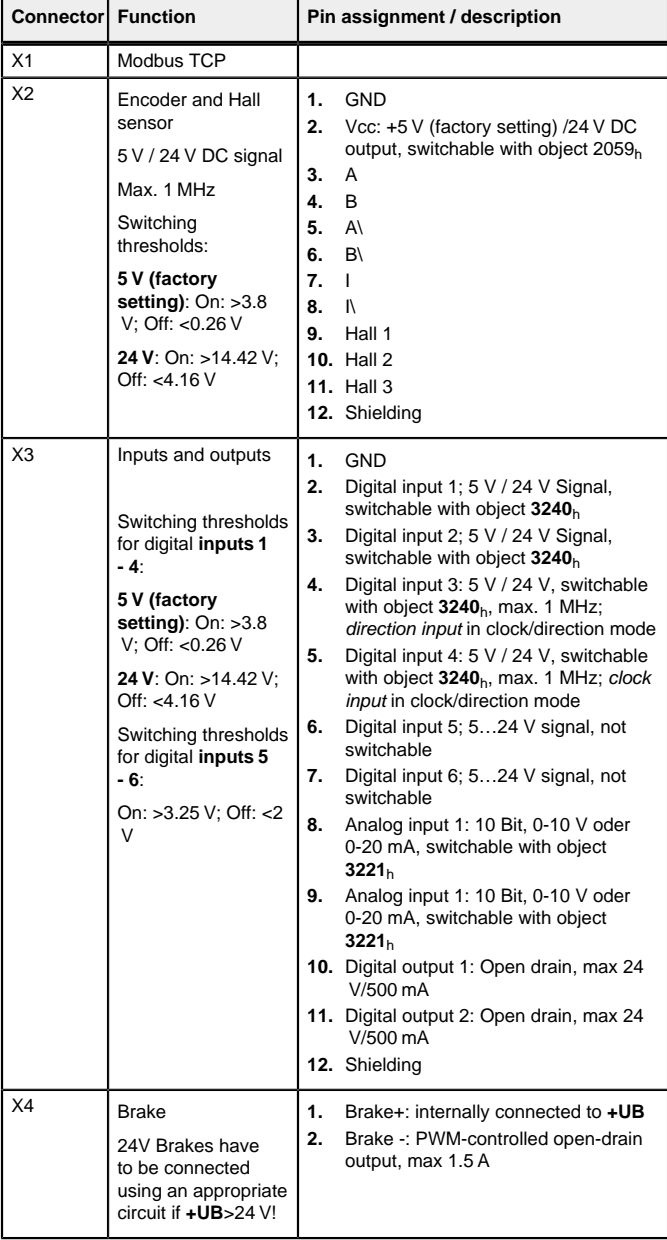

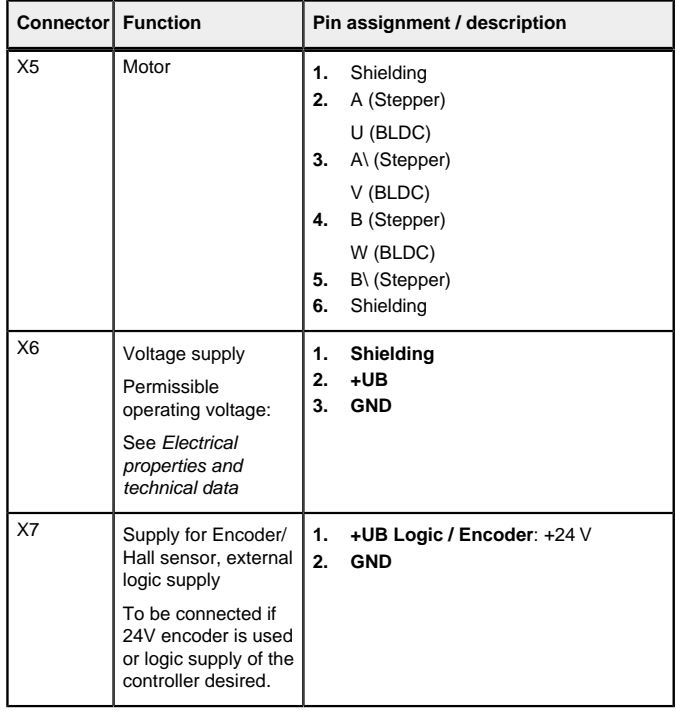

## **Note**

The Plug & Drive Studio software offers you an option for performing the configuration and adapting the controller to the connected motor. You can find further information in document Plug & Drive Studio: Quick Start Guide at **[us.nanotec.com](http://www.nanotec.de)**.

- EMC: For a DC power supply line longer than 30 m or when using the motor on a DC bus, additional interference-suppression and protection measures are necessary.
- An EMI filter is to be inserted in the DC supply line as close as possible to the controller/motor.
- Long data or supply lines are to be routed through ferrites.

#### **Commissioning**

A

#### Observe the following note:

#### **Note**

- EMC: Current-carrying cables particularly around supply and motor cables – produce electromagnetic alternating fields.
- These can interfere with the motor and other devices. Nanotec recommends the following measures:
- Use shielded cables and earth the cable shielding on both ends over a short distance.
- Use cables with cores in twisted pairs.
- Keep power supply and motor cables as short as possible.
- Earth motor housing with large contact area over a short distance.
- Lay supply, motor and control cables physically separate from one another.

#### **Configuration via Ethernet**

#### **Establishing connection with the controller**

#### **Setting the IP address**

Each of the connected devices (controller and communication partners) in an Ethernet network or with a point-to-point Ethernet connection requires a unique IP address. This can either be obtained automatically (DHCP) or generated (Auto-IP) or assigned statically. In the following, "communication partner" refers to a PC or laptop.

- **1.** Connect the supply voltage to connector X6.
- **2.** Connect the Modbus master to connection X1 of the controller.
- **3.** To test the interface, send bytes 00 00 00 00 00 0D 00 2B 0D 00 00 01 60 41 00 00 00 00 02 to the controller (you can find a detailed description of the Modbus function codes in chapter **Modbus TCP** of the technical manual). Statusword (6041<sub>b</sub>) was read; you receive this response:  $00 \quad 00 \quad 00 \quad 00$

You can integrate the controller in an existing Ethernet network. To do this, you only need to establish the physical connection with a standard Ethernet cable. Provided DHCP is activated on the controller (factory setting), the controller is also automatically detected on the network and can immediately be operated via a PC located on the network.

- Number of pole pairs: Object **2030**h:00h (pole pair count) The number of motor pole pairs is to be entered here. With a stepper motor, the number of pole pairs is calculated using the step angle, e.g.,  $1.8^\circ = 50$  pole pairs,  $0.9^\circ$ = 100 pole pairs (see step angle in motor data sheet). With BLDC motors, the number of pole pairs is specified directly in the motor data sheet.
- Setting the motor current / motor type:
	- Stepper motor only: Object 2031<sub>h</sub>:00<sub>h</sub>: Rated current (bipolar) in mA (see motor data sheet)
	- ‣ Object **2031**h:00h: Rated current (bipolar) in mA (see motor data sheet)
	- ‣ Object **3202**h:00h (Motor Drive Submode Select): Defines motor type stepper motor, activates current reduction on motor standstill: 0000008h.
	- ‣ Object **2037**h (Open Loop Current Reduction Value/factor): the root mean square is specified to which the rated current is to be reduced if current reduction is activated in Open Loop.
- BLDC motor only:
	- $\triangleright$  Object 2031<sub>h</sub>:00<sub>h</sub> Peak current in mA (see motor data sheet)
	- ‣ Object **203B**h:01h Rated current in mA (see motor data sheet)
	- ‣ Object **203B**h:02h Maximum duration of the peak current in ms (for initial commissioning, a value of 100 ms is recommended; this value is to be adapted later to the specific application).
	- ‣ Object **3202**h:00h (Motor Drive Submode Select): Defines motor type BLDC: 00000041h
- Motor with encoder: Object 20592059<sub>h</sub>:00<sub>h</sub> (Encoder Configuration): Depending on the encoder version, one of the following values is to be entered (see motor data sheet):
- Supply voltage 5V, differential: 00000000h
- Supply voltage 24V, differential: 00000001h
- Supply voltage 5V, single-ended: 00000002h
- Supply voltage 24V, single-ended: 00000003h
- Motor with brake: Object **3202**h:00h (Motor Drive Submode Select): The brake control is activated for the initial commissioning. Depending on the specific application, this configuration can be deactivated later if necessary. One of the following values is to be entered depending on the motor type:
- Stepper motor, brake control (and **current reduction** while at
- standstill) activated: 0000000Ch
- BLDC motor, brake control activated: 00000044h

#### **Setting DHCP/Auto-IP**

IP addresses can be obtained dynamically in a network from a DHCP server or, for example, in the case of a PC direct connection, can be automatically self-generated without DHCP by the two communication devices (e.g., PC and controller). DHCP are preset in the controller at the factory for automatically obtaining an IP address from a DHPC server or for automatic IP address generation. To establish the connection to the controller, it may only be necessary to make a few settings on the communication partner (e.g., PC or laptop). Settings using the Windows 7 operating system as an example:

- **1.** Press the Windows Start button and select Control Panel.
- **2.** Select Network and Sharing Center.
- **3.** Select Change adapter settings
- **4.** A list of the available network adapters is displayed. Open the properties on the adapter to which the controller is connected (e.g., click with the right mouse button).
- **5.** Select Internet Protocol version 4 (TCP/IPv4) and press the Properties button.
- **6.** Select the Obtain an IP address automatically option.
- **7.** Confirm acceptance of the entries with the OK button.

#### **Configuring via Modbus TCP**

This controller is equipped with a Modbus TCP interface. All messages are sent to port 502 of the controller via TCP; only one connection is supported. No CRC (as it is used with Modbus RTU) takes place.

The I/O data with any preconfigured drive values can be sent with the standard Modbus function codes. To configure your own I/O data, however, function code 2Bh (CAN Encapsulation) must be supported by the Modbus master in order for the parameters to be read and written independent of the process image.

- **1.** To preselect the *auto setup* operating mode, enter the value "-2" (= $F_{F_{h}}$ ") in object  $6060_h:00_h$ .
	- The power state machine must now switch to the Operation enabled state.
- **2.** Start *auto setup* by setting bit 4 *OMS* in object 6040<sub>h</sub>:00<sub>h</sub> (controlword). While the auto setup is running, the following tests and measurements are performed in succession:

If the master does not support this function code, the I/O image can be configured and stored using Plug & Drive Studio. The master can then access the data using the standard Modbus function codes.

> Value 1 in bit 12 OMS in object  $6041_h:00_h$  (statusword) indicates that the auto setup was completely executed and ended. In addition, bit 10 TARG in object  $6041<sub>h</sub>:00<sub>h</sub>$  can be used to query whether (= "1") or not (= "0") an encoder index was found.

#### **Establishing communication**

0F 00 2B 0D 00 00 01 60 41 00 00 00 00 XX XX 06.

#### **Setting the motor data**

Prior to commissioning, the motor controller requires a number of values from the motor data sheet.

## **Auto setup**

To determine a number of parameters related to the motor and the connected sensors (encoders/Hall sensors), an auto setup is performed. **Closed Loop** operation requires a successfully completed auto setup.

## **Note**

- Note the following prerequisites for performing the auto setup:
- The motor must be load-free.
- The motor must not be touched.
- The motor must be able to turn freely in any direction.
- No NanoJ programs may be running (object  $2300_h:00_h$  bit  $0 = "0"$ . see **2300h NanoJ Control**).

# **Tip** As long as the motor connected to the controller or the sensors for feedback (encoders/Hall sensors) are not changed, auto setup is only to be performed once during initial commissioning.

#### **Execution**

To determine the values, the direction of the measurement method is reversed and edge detection re-evaluated.

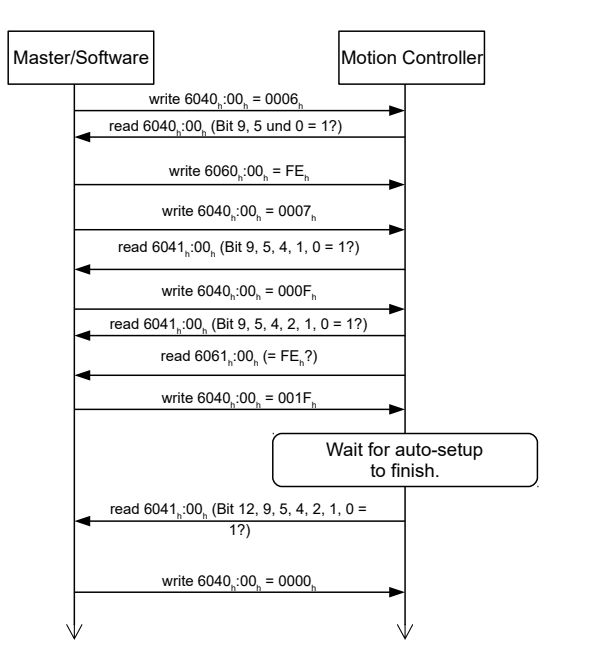

#### **CAUTION**

- After executing auto setup mode, the internal coordinate
- <u>|</u> system is no longer valid.
	- Homing alone does not suffice! If the controller is not restarted, unexpected reactions may result.
	- Restart the device after an auto setup!